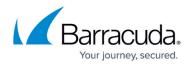

## **Editing Partner Contact Information**

https://campus.barracuda.com/doc/100371234/

To edit billing information, perform the following steps.

1. Select the Partner in the left pane and click **Details**. The Partner Details page is displayed.

| T Filter                                                                                                    | Accounts of AM Part1      | -           | PRODUCTS & SERVICES ROLES & ACCESS DETAILS                                                       |   | LLING     | API CREDENTIA | .5            |            |                |
|----------------------------------------------------------------------------------------------------|---------------------------|-------------|--------------------------------------------------------------------------------------------------|---|-----------|---------------|---------------|------------|----------------|
| - Back to a                                                                                                    | all Accounts              | ADD ACCOUNT | Products & Services List                                                                         |   | SUBPARTN  | IRS' CATALOG  | MANAGE INTEGR | NTIONS EXP | ORT USAGE DATA |
| - Pet                                                                                                    |                           |             | PRODUCT / SERVICE<br>System updates occur daily. Displayed information accurate as of 04/04/2004 |   |           |               |               |            |                |
| Acceleration of the second second sec | c45New<br>and             |             | Barracuda Email Protection                                                                       |   |           |               |               |            | ^              |
|                                                                                                    | cNetsuitePart<br>suit     |             |                                                                                                  |   |           |               |               |            |                |
|                                                                                                    |                           |             | Product/science Advanced Email Protection MEP                                                    | ٣ | usces i 🔘 | CONTRACT      | OVERAGES      | STATUS     | ACTIONS        |
|                                                                                                    |                           |             | Advanced Email Protection MSP                                                                    |   | 1         | 10            |               | ٢          | 6047           |
| 16 K 🕚                                                                                                    | > > literna par page 10 * | 14.016      | Advanced Protection52*                                                                           |   | 1         | 12            |               | ۲          | 103            |

2. Select the Contact Information **Edit** button. The Edit Partner form is displayed.

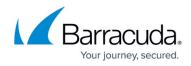

| DIT PARTNER                                 |                     |     |  |  |
|---------------------------------------------|---------------------|-----|--|--|
| PARTNER DISPLAY NAME (64 Maximum Characters | )                   |     |  |  |
| Legion Solutions                            |                     |     |  |  |
| CONTACT INFORMATION                         |                     |     |  |  |
| CONTACT NAME (64 Maximum Characters)        | ADDRESS             |     |  |  |
| legion solutions                            | 1234 Washington Ave | +   |  |  |
| EMAIL                                       | CITY                |     |  |  |
| legionsolutions@test.com                    | Chicago             |     |  |  |
| COMPANY NAME (64 Maximum Characters)        | COUNTRY             |     |  |  |
| legion solutions                            | United States - US  | *   |  |  |
| PHONE NUMBER                                | STATE               |     |  |  |
| 111-111-1111                                | IL                  |     |  |  |
|                                             | ZIP/POSTAL CODE     |     |  |  |
|                                             | 60646               |     |  |  |
|                                             |                     |     |  |  |
|                                             | CANCEL BACK         | NEX |  |  |

 Complete the fields and then click Next. The Billing Information page is displayed.

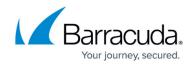

| DIT PARTNER         |        |      |         | 4 |
|---------------------|--------|------|---------|---|
| BILLING INFORMATION |        |      |         |   |
| BILLING NAME *      |        |      |         |   |
| Denty               |        |      |         |   |
| EMAIL*              |        |      |         |   |
|                     |        |      |         |   |
| ADDRESS *           |        |      |         |   |
| 334 N North Street  |        |      | +       |   |
| спу -               |        |      |         |   |
| Peoria              |        |      |         |   |
| COUNTRY*            |        |      |         |   |
| United States - US  |        | Ŧ    |         |   |
| STATE *             |        |      |         |   |
| L                   |        | -    |         |   |
| ZIP/POSTAL CODE *   |        |      |         |   |
| 61604               |        |      |         |   |
| PHONE NUMBER *      |        |      | -       |   |
| 1234567090          |        |      |         |   |
|                     |        |      | e -     |   |
|                     |        |      |         |   |
|                     | CANCEL | BACK | CONFIRM |   |

4. Complete the fields and then click **Confirm.** 

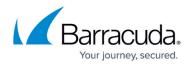

## Figures

- 1. campus apr prod ser page.png
- 2. campus edit partner contact.png
- 3. campus edit partner billing.png

© Barracuda Networks Inc., 2024 The information contained within this document is confidential and proprietary to Barracuda Networks Inc. No portion of this document may be copied, distributed, publicized or used for other than internal documentary purposes without the written consent of an official representative of Barracuda Networks Inc. All specifications are subject to change without notice. Barracuda Networks Inc. assumes no responsibility for any inaccuracies in this document. Barracuda Networks Inc. reserves the right to change, modify, transfer, or otherwise revise this publication without notice.